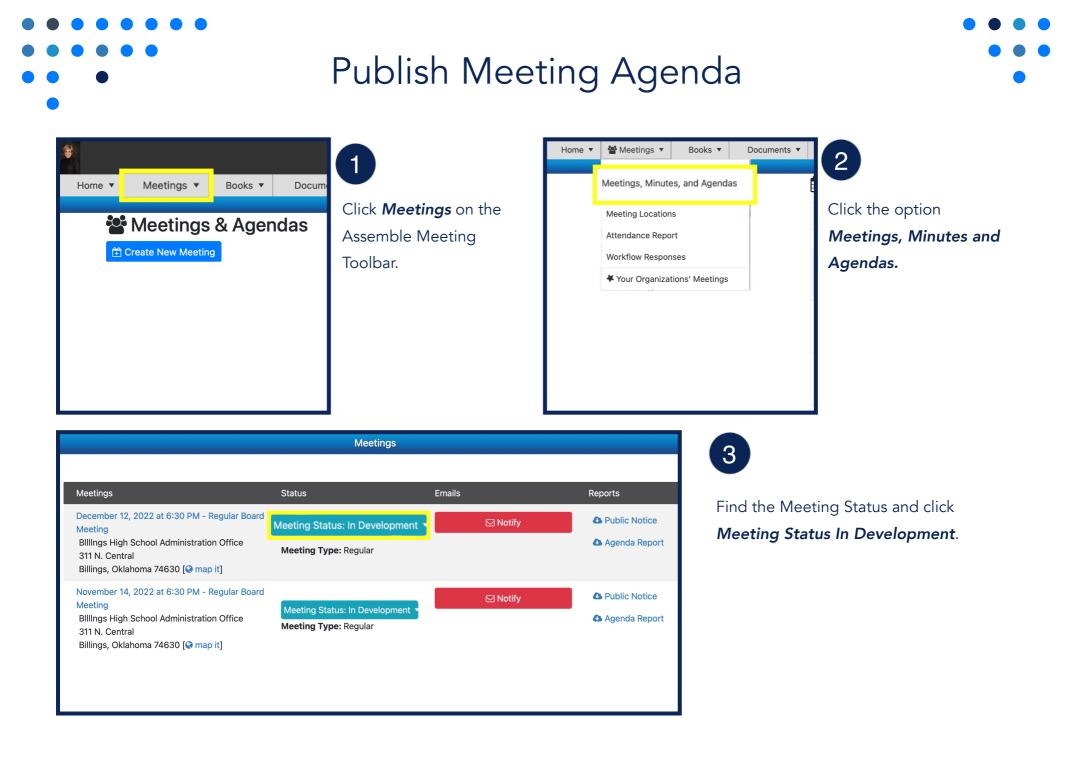

## Publish Meeting Agenda

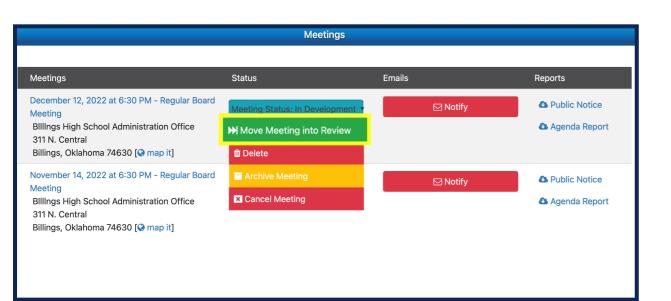

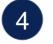

Click Move Meeting Into Review.

| Meetings                                                                                                    |                             |          |               |
|----------------------------------------------------------------------------------------------------|-----------------------------|----------|---------------|
| Meetings                                                                                                    | Status                      | Emails   | Reports       |
| December 12, 2022 at 6:30 PM - Regular Board<br>Meeting                                                                 | Meeting Status: In Review 🔻 | ⊠ Notify | Public Notice |
| BlllIngs High School Administration Office<br>311 N. Central<br>Billings, Oklahoma 74630 [S map it]                     | ▶ Publish Meeting           |          | Agenda Report |
|                                                                                                    | I Back to Development       |          |               |
| November 14, 2022 at 6:30 PM - Regular Board<br>Meeting<br>Billings High School Administration Office<br>311 N. Central | Archive Meeting             | 🖂 Notify | Public Notice |
|                                                                                                    | Cancel Meeting              |          | Agenda Report |
| Billings, Oklahoma 74630 [😵 map it]                                                                                     |                             |          |               |

5

Click *Meeting Status In Review* and click the option *Publish Meeting.* 

If enabled, the Agenda will automatically be viewable on the Public Page when the meeting status